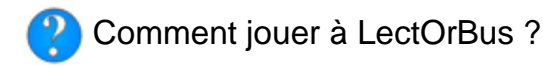

# **Présentation des modules**

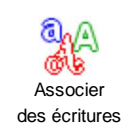

**Manipuler** des syllabes

**Mémoriser** des mots

Ranger des mots

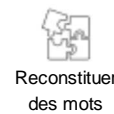

Recopier des mots

Repérer des mots

# **Finalité de l'application**

Générer automatiquement des activités interactives multijoueurs d'entraînement à la lecture et à l'orthographe *(du cycle 1 au cycle 3)* à partir de mots, phrases ou textes.

Cette application est destinée à l'entraînement et à la consolidation bien plus qu'à l'évaluation car aucun score n'est enregistré. Le mode multijoueur favorise l'émulation et l'entraide.

### **En savoir plus sur une activité...**

56 modules (types d'activités) sont disponibles : 24 à partir de mots, 11 à partir de phrases et 21 à partir de textes.

La documentation complète, imprimable, présente l'ensemble des modules, un tableau synthétique (onglet "Tous les modules") et les aides contextuelles du groupe "Orthographier des mots".

Par ailleurs, une fois dans l'activité, cliquer sur le bouton  $\Theta$  de la barre supérieure ouvre une fenêtre d'informations qui précise le but, l'objectif et le déroulement de l'activité, et **permet de la partager** :

- soit en copiant collant son URL dans un blog,
- soit en scannant son QRCode.

## **Accès aux activités**

La page d'accueil propose 3 sélections d'activités dans la barre  $supé$ rieure :  $\int$  Cycle 1,  $\int$  Cycle 2  $\left|$  et  $\int$  Cycle 3.

Une sélection comprend un ensemble de raccourcis vers des activités, chacune d'elle étant composée d'un module (un type d'activité) et de son contenu associé (des mots, des phrases ou des textes).

Cette entrée permet une mise en activité immédiate, idéale notamment pour une première découverte de l'application.

## **Génération d'une activité**

Le bouton dous cycles de la barre supérieure ouvre l'interface complète à partir de laquelle des activités personnalisées peuvent être générées.

#### **Choisir ou éditer les mots, les phrases ou les textes**

Le contenu (mots, phrases ou textes) peut être :

- choisi parmi ceux qui sont intégrés à l'application (menu déroulant),
- importé depuis son ordinateur en cliquant sur le bouton  $\boxed{\triangleq}$  Importer (s'il a préalablement été exporté

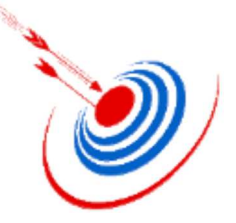

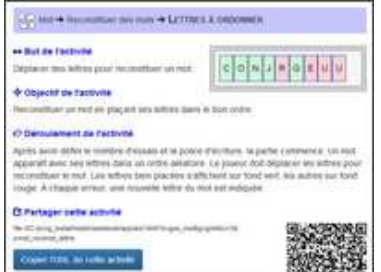

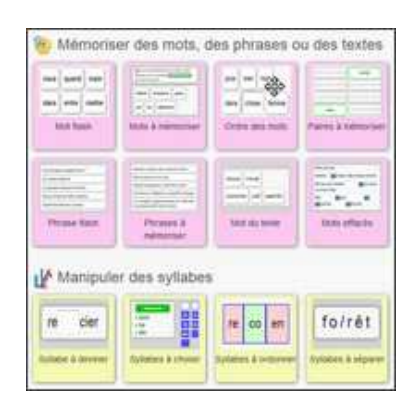

ou créé dans un fichier texte),

- saisi dans les champs idoines, éventuellement à l'aide du clavier virtuel puis
- édité en cliquant sur  $\alpha$  Editer l'activité.

#### **Choisir le module et démarrer l'activité**

- 1. Cliquer sur un onglet : Mot, Phrase ou Texte.
- 2. Cliquer sur une catégorie de module.
- 3. Cliquer sur un module.
- 4. Paramétrer l'activité et jouer !

# Mot g., Mémoria des mot

### **Déroulement du jeu**

Chaque activité s'ouvre sur une fenêtre de paramétrage permettant de définir **le nombre d'essais qui** entraînera la fin de la partie, celle-ci pouvant être arrêtée à tout moment en cliquant sur  $\mathcal G$  Recommencer.

**Les scores sont comptabilisés en pourcentage de réussite**, excepté pour le module "Chute libre" où le joueur doit marquer le plus possible de points en 30 secondes. On change de joueur après chaque essai, réussi ou non.

En cas d'erreur, une aide contextuelle aide le joueur à réussir afin qu'aucun item ne soit bloquant.

Les joueurs peuvent saisir leurs prénoms et lire ou écouter la consigne  $\Box$ ).

La taille de la police d'écriture peut être modifiée en cliquant sur  $Q$  ou  $Q$ .

S'affichent en direct dans le bandeau supérieur :

- le nombre d'essais restants,
- le temps de jeu de la partie en cours.

#### **Comment créer ses propres activités ?**

L'intérêt majeur de cette application tient dans sa facilité de générer des activités personnalisées intégrant ses propres mots, phrases ou textes.

Pour que l'activité soit jouable, certains modules requièrent un minimum de mots ou de paragraphes, ou doivent satisfaire quelques contraintes.

- Modules de mots : insérer des barres obliques (/) pour rendre opérationnels les modules permettant de manipuler des syllabes.
- Modules de phrases : séparer deux phrases par un retour à la ligne (les phrases sont en fait des paragraphes).
- Modules de textes : séparer deux textes en insérant les caractères £££.

Les données d'une activité peuvent être enregistrées selon la procédure décrite dans le paragraphe "Modalités d'utilisation"

#### **Intérêts pédagogiques**

Cette application présente les mêmes atouts pédagogiques que toutes les pragmactivités, favorisant ainsi la motivation des élèves et la différenciation :

- un mode multijoueur,
- une ergonomie adaptée au TNI,
- des modalités de jeu paramétrables,
- la présentation aléatoire des items,
- des animations dynamiques contextuelles,
- des rétroactions suivant la réponse du joueur,
- quelques activités permettant une mise en situation immédiate et intuitive,
- l'intégration possible de ses propres contenus.

Elle offre l'occasion de lire, relire ou découvrir les mots, phrases ou textes travaillés en classe, au travers de scenarii interactifs variés et originaux.

Le groupe d'activités "Orthographier des mots" permet de s'entraîner sur des textes authentiques, pourvus de sens, en complément d'exercices plus traditionnels construits avec des phrases artificielles indépendantes les unes des autres. Grâce à l'apparition aléatoire des items, les élèves peuvent recommencer une même activité avec des contenus différents.

#### **Modalités d'utilisation**

L'application peut être utilisée...

- sur ordinateur, tablette,smartphone, TNI
- en classe, en APC, à la maison,
- seul, à deux, à trois, par équipe (par exemple au vidéo-projecteur ou au TNI),
- pour s'entraîner, consolider des compétences ciblées,
- pour organiser des ateliers différenciés de lecture ou d'orthographe,
- pour mettre en place des situations originales résultant de l'imagination et de l'innovation pédagogique de l'enseignant, qui facilitent la différenciation...

#### **Enregistrer ses activités personnalisées dans un dossier pour pouvoir les importer aisément**

- 1. Importer, saisir, éditer, ou modifier une activité existante.
- 2. \* Si le poste est connecté à Internet, cliquer sur | ヹ゙ Exporter |, saisir un nom de fichier et valider. *(L'activité* sera enregistrée dans le dossier des téléchargements du navigateur.)
- 3. Dans l'application, celle-ci pourra être importée à tout moment (--- Choisir une activité --- >>> Importer une activité >>>).
- **(\*)** Si le poste n'est pas connecté à Internet :
	- 1. Cliquer sur **N** Copier (L'activité est automatiquement copiée dans le presse-papier.).
	- 2. Créer un nouveau document texte dans un dossier préalablement créé *(clic droit > Nouveau > Document* texte) et le renommer.
	- 3. L'ouvrir, coller l'activité copiée et quitter en enregistrant.

### **Activités disponibles**

Quelques séries sont proposées pour une mise en activité immédiate. Toutefois, l'intérêt essentiel de l'application est de créer ses propres exercices pour que les élèves s'entraînent sur des notions spécifiquement abordées en classe.

#### **Séries de mots**

Les mots sont pour la plupart extraits de liste de fréquence lexicale publiée sur Eduscol.

Le mots à sélectionner selon leurs phonèmes ont été extraits à partir du programme RichLexique développé par Jean-Marc Campaner. Attention, pour sélectionner des mots deux fois de suite, il est nécessaire de changer d'item dans la liste déroulante.

- Sélection personnalisée de mots selon leurs phonèmes
- Lettres majuscules
- Lettres minuscules
- 100 mots fréquents
- 500 mots fréquents
- Nombres en lettres
- Mots contenant c ou qu
- Mots contenant g, gu ou ge
- Mots contenant c ou ç
- Mots contenant s ou ss
- Mots contenant m, b ou p
- Mots contenant é, è, ê, ë ou e
- Mots contenant sxz, al, ail ou ou
- Mots invariables

#### **Séries de phrases**

- Phrases minimales
- Phrases sans complément circonstanciel
- Phrases avec complément circonstanciel
- Phrases complexes
- Extraits de saynètes (Temporel Colette David)

#### **Séries de textes**

- Poèmes
- Contes traditionnels (Contes Radio Canada)
- Album YnamiScol (Le Réveil)
- Recettes de cuisine
- Saynètes en 3 étapes (Temporel Colette David)
- Saynètes en 6 étapes (Temporel Colette David)

© 2001-2017 PragmaTICE - Contact